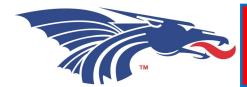

# Finding your way in DRAGONZONE

#### Schedule

- \*Login to DragonZone
- \*Go to "My Zone"
- \*Go to "Academics"
- \*Go to "Schedule"
- \*Make sure you are in the right semester!
- \*LOOK AT THE REFUND DATE!

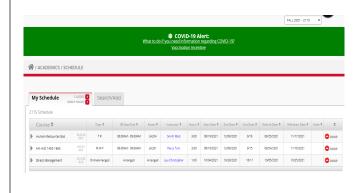

#### Financial Aid

- \*Login to DragonZone
- \*Go to "My Zone"
- \*Go to "Finances"
- \*Go to "Financial Aid"
- \*Make sure you are in the right year!
- \*Here you will see what documents are still needed and your financial aid awarded.

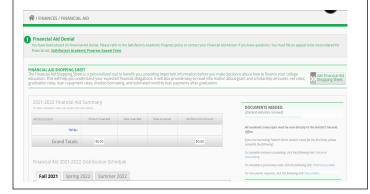

#### **Textbooks**

- \*Login to DragonZone
- \*Go to "My Zone"
- \*Go to "Academics"
- \*Go to "Textbooks"
- \*Make sure you are in the right semester!

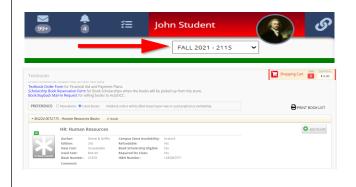

## Viewing Your Bill

- \*Login to DragonZone
- \*Go to "My Zone"
- \*Go to "Finances"
- \*Go to "Account"
- \*Make sure you are in the right semester!
- \*Here you see what you owe, you can pay online or make payment arrangements, and sign up for direct deposit (after financial aid and scholarships are awarded)

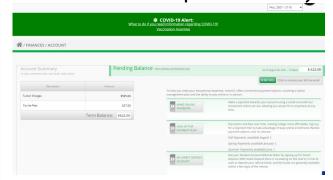

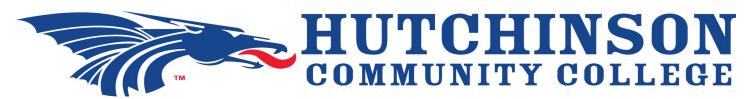

## **Applying for Scholarships**

- \*Login to DragonZone
- \*Go to "My Zone"
- \*Go to "Finances"
- \*Go to "Scholarships"
- \*Make sure you are in the right year!
- \*Complete ALL required sections by the priority deadline (February 15th) if you can.

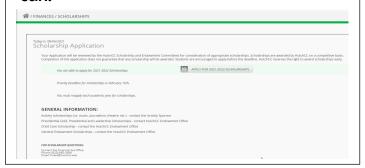

### Withdraw from Class

- \*Login to DragonZone
- \*Go to "My Zone"
- \*Go to "Academics"
- \*Go to "Schedule"
- \*Make sure you are in the right semester!
- \*To drop a class and not be required to pay for it, you must drop BEFORE the Refund Date. To withdraw from a class and receive a "W" on your transcript, drop before the Withdrawal Date.
- \*Financial Aid will view a "F" and a "W" the same.

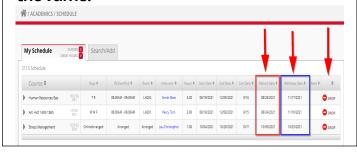

## **Transcripts**

- \*Login to DragonZone
- \*Go to "My Zone"
- \*Go to "Academics"
- \*Go to "Transcripts"
- \*Here you will be able to see all of your transcripts.
- \*To have an official transcript sent to a transfer university, click on the "The National Student Clearinghouse" link.

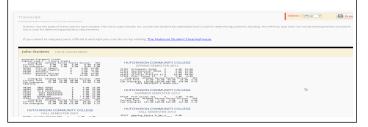

## **Parking Permit**

- \*Login to DragonZone
- \*Go to "My Zone"
- \*Go to "Resources"
- \*Go to "Parking"
- \*Click on "Register a Vehicle"
- \*Enter all the information
- \*Go to the Student Photo ID Center in the basement of the Student Union to pick up your parking permit. While you are there, get your Student ID!

Welcome to the Blue Dragon Family!